## **PRZEDMIOTOWE ZASADY OCENIANIA Z INFORMATYKI**

### **KLASY 4-8**

w Publicznej Szkole Podstawowej nr 12

im. kadeta Zygmunta Kuczyńskiego w Kędzierzynie-Koźlu

### **Podstawa prawna**

### **Przedmiotowe zasady oceniania z informatyki są zgodne z następującymi dokumentami:**

- Rozporządzeniem Ministra Edukacji Narodowej z dnia 3 sierpnia 2017 roku w sprawie oceniania, klasyfikowania i promowania uczniów i słuchaczy w szkołach publicznych;
- Statutem Szkoły (§65 §78) przyjętym uchwałą Rady Pedagogicznej nr 2/2016/17 z dnia 30 sierpnia 2016 r.;
- załącznikiem nr 2 do Rozporządzenia Ministra Edukacji Narodowej z 14 lutego 2017 r. w sprawie podstawy programowej wychowania przedszkolnego oraz podstawy programowej kształcenia ogólnego dla szkoły podstawowej , w tym dla uczniów z niepełnosprawnością intelektualną w stopniu umiarkowanym lub znacznym, kształcenia ogólnego dla branżowej szkoły I stopnia, kształcenia ogólnego dla szkoły specjalnej przysposabiającej do pracy oraz kształcenia ogólnego dla szkoły policealnej (Dz.U. z 24 lutego 2017 r., poz. 356);
- Program nauczania informatyki w szkole podstawowej.

### **Ocenie podlegają następujące formy pracy:**

**Praca na lekcji**:

- ćwiczenia praktyczne;
- wypowiedzi ustne (znajomość danych zagadnień, posługiwanie się terminami i pojęciami informatycznymi);
- prezentowanie samodzielnie opracowanych zagadnień;
- samodzielność podczas wykonywania zadań praktycznych;
- aktywność, systematyczność oraz jakość pracy;
- współpraca w grupie;
- tempo pracy;
- stosowanie zasad bezpieczeństwa i właściwej organizacji pracy oraz higieny na stanowisku komputerowym.

**Sprawdziany i testy wiadomości i umiejętności** - praca praktyczna przy komputerze bądź praca pisemna w postaci testu lub zadań obejmująca materiał ujęty w formie działu i jest poprzedzona lekcją powtórzeniową. Sprawdzian jest zapowiedziany z wyprzedzeniem przynajmniej tygodnia. Jeżeli w ustalonym terminie z przyczyn organizacyjnych nie było pracy klasowej (np. wycieczka, apel itp.) kolejnym obowiązującym terminem są następne zajęcia z przedmiotu. Osoby nieobecne mają obowiązek zaliczyć prace klasowe w ustalonym terminie. Otrzymują zadania innej treści niż wykonujący prace w terminie. Termin poprawy pracy klasowej na ocenę wyższą jest uzgadniany z zainteresowanymi uczniami z klasy. Uczeń ma prawo do poprawy otrzymanej oceny niedostatecznej, dopuszczającej lub dostatecznej, w terminie 2 tygodni nauki szkolnej, od jej otrzymania. Ocena otrzymana z poprawy wpisywana jest do dziennika obok wcześniej otrzymanej oceny niedostatecznej. W przypadku stwierdzenia, że uczeń unika zajęć (wagaruje) nauczyciel może wstawić za nie zaliczenie danego działu programowego ocenę niedostateczną. Uczeń ma jednokrotną możliwość poprawy oceny ze sprawdzianu w terminie ustalonym z nauczycielem.

**Kartkówka** - praca trwająca do 15 minut, dotyczy 3 ostatnich tematów, zagadnień i nie jest zapowiadana. Kartkówki wykonywane są przy komputerze (krótkie ćwiczenia praktyczne) lub jako prace pisemne w postaci testu bądź zadań. Zwolnienie z pisania kartkówki przysługuje wyłącznie tym uczniom, dla których jest to pierwszy dzień nauki po ustaniu dłuższej nieobecności obejmującej co najmniej wcześniejsze zajęcia z przedmiotu. Ocena z kartkówki nie podlega poprawie.

**Odpowiedzi ustne** - podczas każdej jednostki lekcyjnej uczeń może być pytany. Zwolnienie z pytania przysługuje wyłącznie tym uczniom, dla których jest to pierwszy dzień nauki po ustaniu dłuższej nieobecności obejmującej co najmniej wcześniejsze zajęcia z przedmiotu. Ocena z odpowiedzi nie podlega poprawie.

**Aktywność** - oceniana jest aktywność ucznia podczas zajęć i praca przy komputerze. Aktywność ta jest oceniania na wszystkich zajęciach. Za rozwiązanie problemów o większym stopniu trudności podczas lekcji będzie wystawiana ocena. W przypadku form aktywności obejmujących łatwy materiał lub o przeciętnym stopniu trudności wstawia się plusy lub minusy, które następnie zamienia się na ocenę (3 plusy to ocena bardzo dobra, 5 plusów - ocena celująca, 3 minusy - niedostateczna) ocena może być ustalona łącznie za kilka lekcji.

#### **Prace domowe**

**Prace podejmowane z własnej inicjatywy** - na przykład: referaty, prezentacje

**Wykonane prace dodatkowe** - uczeń ma prawo do dodatkowych punktów za prace nadobowiązkowe (dodatkowe). Prace takie są zadawane przez nauczyciela i uczeń ma obowiązek oddać je w wyznaczonym terminie niepóźnej jednak niż na dwa tygodnie przed klasyfikacją.

#### **Udział w konkursach, olimpiadach**.

**Udział w kole przedmiotowym**; pomoc w pracach związanych z prawidłowym funkcjonowaniem pracowni.

**Prowadzenie zeszytu przedmiotowego** - uczeń prowadzi zeszyt według ustalonych zasad. Zeszyt jest obowiązkowym wyposażeniem ucznia i podlega ocenie przynajmniej raz w semestrze.

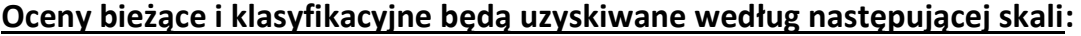

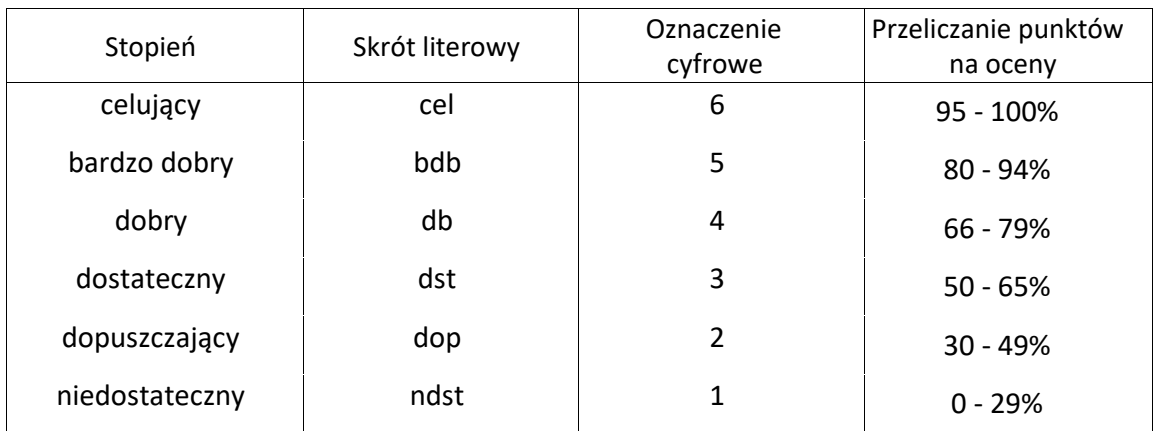

### **Ocena semestralna (okresowa)**

Ocenę semestralną wystawia się na podstawie ocen cząstkowych zdobytych w czasie semestru. Ocena semestralna nie jest średnią arytmetyczną ocen cząstkowych.

#### **Największy wpływ na ocenę mają:**

- **oceniając prace uczniów należy w szczególności brać pod uwagę wysiłek wkładany przez ucznia w wywiązywanie się z obowiązków wynikających ze specyfiki tego przedmiotu,** a w dalszej kolejności:
- ocena śródroczna w przypadku oceny końcoworocznej,
- prace klasowe praktyczne (prace z kartą pracy),
- kartkówki (praktyczne i teoretyczne),
- odpowiedzi ustne,
- samodzielność i pilność,
- aktywność,
- przygotowani e do lekcji,
- prace w domu,
- zeszyt przedmiotowy.

### **Wymagania edukacyjne z informatyki w klasie 4 szkoły podstawowej**

- 1. W zakresie rozumienia, analizowania i rozwiązywania problemów uczeń:
- analizuje problem opisany w zadaniu, określa cel do osiągnięcia i opracowuje rozwiązanie zadania,
- wyróżnia kroki prowadzące do rozwiązania zadania,
- formułuje algorytmy określające sterowanie obiektem na ekranie.
- 2. W zakresie programowania i rozwiązywania problemów z wykorzystaniem komputera i innych urządzeń cyfrowych uczeń:
	- tworzy ilustracje w edytorze grafiki używa różnych narzędzi, stosuje przekształcenia obrazu, uzupełnia grafikę tekstem,
	- wybiera odpowiednie narzędzia edytora grafiki potrzebne do wykonania rysunku,
	- pracuje w kilku oknach edytora grafiki,
	- dopasowuje rozmiary obrazu do danego zadania,
	- tworzy animacje i gry w wizualnym języku programowania,
	- buduje skrypty określające sposób sterowania postacią na ekranie,
	- wykorzystuje polecenia sekwencyjne, warunkowe i iteracyjne,
	- programuje konsekwencje zajścia zdarzeń,
	- sprawdza, czy zbudowane skrypty działają zgodnie z oczekiwaniami, poprawia ewentualne błędy,
	- objaśnia zasadę działania zbudowanych skryptów,
	- tworzy dokumenty tekstowe,
	- wymienia zasady formatowania tekstu i stosuje je podczas sporządzania dokumentów,
	- wymienia i stosuje skróty klawiszowe ułatwiające pracę na komputerze,
	- wkleja do dokumentu obrazy skopiowane z Internetu,
	- wstawia do dokumentu tekstowego obiekty WordArt,
	- tworzy w dokumentach listy numerowane i punktowane,
	- tworzy w dokumentach listy wielopoziomowe,
	- zapisuje efekty w pracy w wyznaczonym miejscu,
- porządkuje zasoby w komputerze lub innych urządzeniach.
- 3. W zakresie posługiwania się komputerem, urządzeniami cyfrowymi i sieciami komputerowymi uczeń:
	- właściwie interpretuje komunikaty komputera i prawidłowo na nie reaguje,
	- wykorzystuje pomoc dostępną w programach,
	- właściwie zapisuje i przechowuje swoje prace wykonane na komputerze,
	- tworzy strukturę folderów, w których będzie przechowywać swoje pliki,
	- porządkuje pliki i foldery,
	- rozpoznaje najpopularniejsze formaty zapisu plików,
	- omawia przeznaczenie elementów, z których zbudowany jest komputer,
	- wymienia i klasyfikuje przeznaczenie urządzeń wejścia i wyjścia,
	- posługuje się różnymi nośnikami danych,
	- wyszukuje informacje w Internecie, korzystając z różnych stron internetowych,
	- selekcjonuje materiały znalezione w sieci.
- 4. W zakresie rozwijania kompetencji społecznych uczeń:
	- uczestniczy w pracy grupowej, wykonując zadania i realizując projekty,
	- dba o właściwy podział obowiązków podczas pracy w grupie,
	- przestrzega zasad obowiązujących podczas współpracy z innymi,
	- wymienia zawody oraz sytuacje z życia codziennego, w których są wykorzystywane umiejętności informatyczne.
- 5. W zakresie przestrzegania praw i zasad bezpieczeństwa uczeń:
	- wymienia zagrożenia wynikające z niewłaściwego korzystania z komputera,
	- przestrzega zasad bezpiecznej i higienicznej pracy przy komputerze,
	- chroni komputer przed zagrożeniami płynącymi z Internetu,
	- stosuje zasady bezpiecznego korzystania z Internetu,
	- wymienia osoby i instytucje, do których może zwrócić się o pomoc w przypadku poczucia zagrożenia,
	- przestrzega praw autorskich, wykorzystując materiały pobrane z Internetu.

### **Wymagania na poszczególne oceny klasa 4**

- 1. Wymagania konieczne (na ocenę dopuszczającą) obejmują wiadomości i umiejętności umożliwiające uczniowi dalszą naukę, bez których nie jest on w stanie zrozumieć kolejnych zagadnień omawianych na lekcjach i wykonywać prostych zadań nawiązujących do życia codziennego.
- 2. Wymagania podstawowe (na ocenę dostateczną) obejmują wiadomości i umiejętności stosunkowo łatwe do opanowania, przydatne w życiu codziennym, bez których nie jest możliwe kontynuowanie nauki.
- 3. Wymagania rozszerzające (na ocenę dobrą) obejmują wiadomości i umiejętności o średnim stopniu trudności, które są przydatne na kolejnych poziomach kształcenia.
- 4. Wymagania dopełniające (na ocenę bardzo dobrą) obejmują wiadomości i umiejętności złożone, o wyższym stopniu trudności, wykorzystywane do rozwiazywania zadań problemowych.
- 5. Wymagania wykraczające (na ocenę celującą) obejmują stosowanie zdobytych wiadomości i umiejętności w sytuacjach trudnych, złożonych i nietypowych.

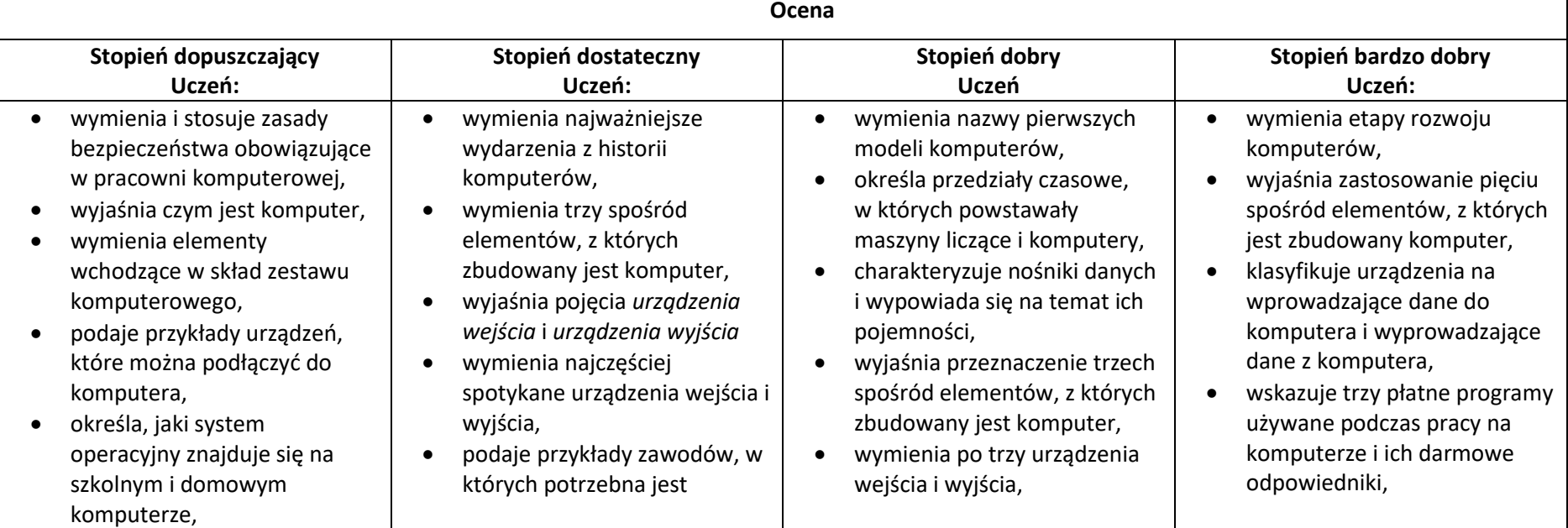

- odróżnia plik od folderu,
- wykonuje podstawowe operacje na plikach: kopiowanie, przenoszenie, usuwanie
- tworzy foldery i umieszcza w nich pliki,
- ustawia wielkość obrazu, tworzy proste rysunki w programie Paint bez korzystania z kształtu **Krzywa**,
- tworzy proste tło obrazu,
- tworzy kopie fragmentów obrazu i zmienia ich wielkość,
- wkleja ilustracje na obraz,
- dodaje tekst do obrazu,
- wyjaśnia, czym jest internet,
- wymienia zagrożenia czyhające na użytkowników internetu,
- podaje zasady bezpiecznego korzystania z internetu,
- wymienia osoby i instytucje, do których może zwrócić się o pomoc w przypadku poczucia zagrożenia,
- wyjaśnia, do czego służą przeglądarka internetowa i wyszukiwarka internetowa,
- podaje przykład wyszukiwarki i przykład przeglądarki internetowej,

umiejętność pracy na komputerze,

- wyjaśnia pojęcia *program komputerowy* i *system operacyjny*,
- rozróżnia elementy wchodzące w skład nazwy pliku,
- porządkuje zawartość folderu,
- rysuje w programie Paint obiekty z wykorzystaniem **Kształtów**, zmienia wygląd ich konturu i wypełnienia,
- tworzy kopię obiektu z życiem klawisza **Ctrl**,
- używa klawisza **Shift** podczas rysowania koła oraz poziomych i pionowych linii,
- pracuje w dwóch oknach programu Paint,
- wkleja wiele elementów na obraz i dopasowuje ich wielkość,
- dodaje teksty do obrazu, formatuje ich wygląd,
- wymienia zastosowania internetu,
- stosuje zasady bezpiecznego korzystania z internetu,
- odróżnia przeglądarkę internetową od wyszukiwarki internetowej,
- wymienia nazwy trzech najpopularniejszych systemów operacyjnych dla komputerów,
- wskazuje różnice w zasadach użytkowania programów komercyjnych i niekomercyjnych,
- omawia różnice między plikiem i folderem,
- tworzy strukturę folderów, porządkując swoje pliki,
- rozpoznaje typy znanych plików na podstawie ich rozszerzeń,
- tworzy obraz w programie Paint z wykorzystaniem kształtu Krzywa,
- stosuje opcje obracania obiektu,
- pobiera kolor z obrazu,
- sprawnie przełączą się między otwartymi oknami,
- wkleja na obraz elementy z innych plików, rozmieszcza je w różnych miejscach i dopasowuje ich wielkość do tworzonej kompozycji,
- tworzy na obrazie efekt zachodzącego słońca,
- tworzy hierarchię folderów według własnego pomysłu,
- tworzy obrazy w programie Paint ze szczególną starannością i dbałością o szczegóły,
- pisze teksty na obrazie i dodaje do nich efekt cienia,
- tworzy dodatkowe obiekty i wkleja je na grafikę,
- omawia koleine wydarzenia z historii internetu,
- dba o zabezpieczenie swojego komputera przed zagrożeniami internetowymi,
- wyszukuje informacje w internecie, korzystając z zaawansowanych funkcji wyszukiwarek,
- dodaje do projektu programu Scratch nowe duszki,
- używa bloków określających styl obrotu duszka,
- łączy wiele bloków określających wyświetlenie komunikatu o dowolnej treści,
- objaśnia poszczególne etapy tworzenia skryptu,
- sprawnie stosuje różne skróty klawiszowe używane podczas pracy z dokumentem,
- buduje w programie Scratch proste skrypty określające ruch postaci po scenie,
- uruchamia skrypty i zatrzymuje ich działanie,
- buduje w programie Scratch proste skrypty określające sterowanie postacią za pomocą klawiatury,
- buduje prosty skrypt powodujący wykonanie mnożenia dwóch liczb,
- usuwa postaci z projektu tworzonego w programie Scratch,
- używa skrótów klawiszowych służących do kopiowania, wklejania i zapisywania,
- stosuje podstawowe opcje formatowania tekstu,
- zapisuje krótkie notatki w edytorze tekstu,
- tworzy listy jednopoziomowe, wykorzystując narzędzie **Numerowanie**.
- wyszukuje znaczenie prostych haseł na stronach internetowych wskazanych w podręczniku,
- wyjaśnia czym są prawa autorskie,
- stosuje zasady wykorzystywania materiałów znalezionych w internecie,
- zmienia tło sceny w projekcie,
- tworzy tło z tekstem,
- zmienia wygląd, nazwę i wielkość duszków w programie Scratch,
- tworzy zmienne i ustawia ich wartości w programie Scratch,
- wymienia i stosuje podstawowe skróty klawiszowe używane do formatowania tekstu,
- wyjaśnia pojęcia: *akapit, interlinia, formatowanie tekstu, miękki enter, twarda spacja,*
- pisze krótką notatkę i formatuje ją, używając podstawowych opcji edytora tekstu,
- wymienia i stosuje opcje wyrównania tekstu względem marginesów,
- wymienia najważniejsze wydarzenia z historii internetu,
- omawia korzyści i zagrożenia związane z poszczególnymi sposobami wykorzystania internetu,
- wymienia nazwy przynajmniej dwóch przeglądarek i dwóch wyszukiwarek internetowych,
- formułuje odpowiednie zapytania w wyszukiwarce internetowej oraz wybiera treści z otrzymanych wyników,
- korzysta z internetowego tłumacza,
- kopiuje ilustracie ze strony internetowej, a następnie wkleja ją do dokumentu,
- stosuje bloki powodujące obrót duszka,
- stosuje bloki powodujące ukrycie i pokazanie duszka,
- ustawia w skrypcie wykonanie przez duszka kroków wstecz,
- określa w skrypcie losowanie wartości zmiennych,
- określa w skrypcie wyświetlenie działania z wartościami zmiennych oraz pola do wpisania odpowiedzi,
- tworzy poprawnie sformatowane teksty,
- ustawia odstępy między akapitami i interlinię,
- dobiera rodzaj listy do tworzonego dokumentu.
- łączy wiele bloków określających wyświetlenie komunikatu o dowolnej treści,
- objaśnia poszczególne etapy tworzenia skryptu,
- sprawnie stosuje różne skróty klawiszowe używane podczas pracy z dokumentem,
- tworzy poprawnie sformatowane teksty,
- ustawia odstępy między akapitami i interlinię,
- dobiera rodzaj listy do tworzonego dokumentu.

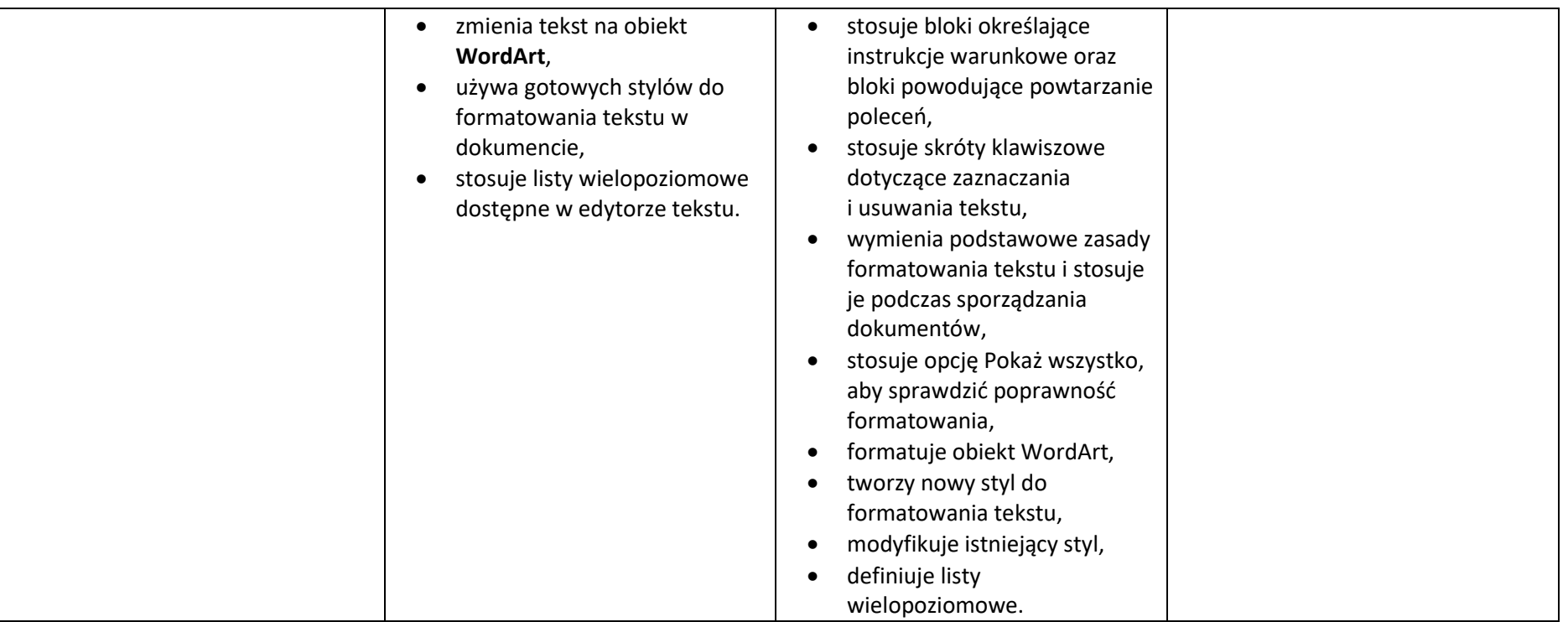

### **Wymagania edukacyjne z informatyki w klasie 5 szkoły podstawowej**

- 1. W zakresie rozumienia, analizowania i rozwiązywania problemów uczeń:
	- analizuje problem opisany w zadaniu, określa cel do osiągnięcia i opracowuje rozwiązanie zadania,
	- wyróżnia kroki prowadzące do rozwiązania zadania,
	- formułuje algorytmy określające sterowanie obiektem na ekranie.
- 2. W zakresie programowania i rozwiązywania problemów z wykorzystaniem komputera i innych urządzeń cyfrowych uczeń:
	- tworzy dokumenty tekstowe,
	- wymienia zasady formatowania tekstu i stosuje je podczas sporządzania dokumentów,
	- wymienia i stosuje skróty klawiszowe ułatwiające pracę na komputerze,
	- wstawia do dokumentu obrazy pobrane z Internetu,
	- wstawia do dokumentu tekstowego obiekty WordArt,
	- wstawia do dokumentu kształty i zmienia ich wygląd,
	- zmienia tło dokumentu tekstowego,
	- dodaje obramowanie do dokumentu tekstowego,
	- umieszcza w dokumencie tabele,
	- omawia budowę tabeli,
	- dodaje do tabeli kolumny i wiersze,
	- usuwa z tabeli kolumny i wiersze,
	- tworzy animacje i gry w wizualnym języku programowania,
	- przygotowuje plan tworzonej gry,
	- rysuje tło do swojej gry,
	- buduje skrypty określające sposób sterowania postacią na ekranie,
	- wykorzystuje polecenia sekwencyjne, warunkowe i iteracyjne,
	- programuje konsekwencje zajścia zdarzeń,
	- buduje skrypty rysujące figury geometryczne,
	- opracowuje kolejne etapy swojej gry,
	- określa położenie elementów na ekranie, wykorzystując układ współrzędnych,
	- sprawdza, czy zbudowane skrypty działają zgodnie z oczekiwaniami, poprawia ewentualne błędy,
	- objaśnia zasadę działania zbudowanych skryptów,
	- tworzy prezentacje multimedialne,
	- dodaje nowe slajdy do prezentacji,
	- umieszcza na slajdach teksty, obrazy, dźwięki i filmy,
	- dodaje przejścia do slajdów,
	- dodaje animacje do elementów prezentacji,
	- przygotowuje proste animacje przedstawiające ruch postaci,
	- tworzy własne postaci i wykorzystuje je w animacjach,
	- prezentuje krótkie historie w animacjach,
	- zapisuje efekty pracy w wyznaczonym miejscu,
	- porządkuje zasoby w komputerze lub w innych urządzeniach.
- 3. W zakresie posługiwania się komputerem, urządzeniami cyfrowymi i sieciami komputerowymi uczeń:
	- właściwie interpretuje komunikaty komputera i prawidłowo na nie reaguje,
	- wykorzystuje pomoc dostępną w programach,
	- właściwie zapisuje i przechowuje swoje prace wykonane na komputerze,
	- wyszukuje w Internecie obrazy i wykorzystuje je w swoich projektach,
	- porządkuje na dysku twardym komputera obrazy pobrane z Internetu,
	- zapisuje tworzone projekty w różnych formatach.
- 4. W zakresie rozwijania kompetencji społecznych uczeń:
	- uczestniczy w pracy grupowej, wykonując zadania i realizując projekty,
	- dba o właściwy podział obowiązków podczas pracy w grupie,
	- przestrzega zasad obowiązujących podczas współpracy z innymi.
- 5. W zakresie przestrzegania praw i zasad bezpieczeństwa uczeń:
	- przestrzega zasad bezpiecznej i higienicznej pracy przy komputerze,
	- stosuje zasady bezpiecznego korzystania z Internetu,

przestrzega praw autorskich, wykorzystując materiały pobrane z Internetu.

# **Wymagania na poszczególne oceny klasa 5**

Wymagania na każdy stopień wyższy niż **dopuszczający** obejmują również wymagania na stopień **poprzedni**.

**Wymagania na ocenę celującą** obejmują stosowanie przyswojonych informacji i umiejętności w sytuacjach trudnych, złożonych i nietypowych.

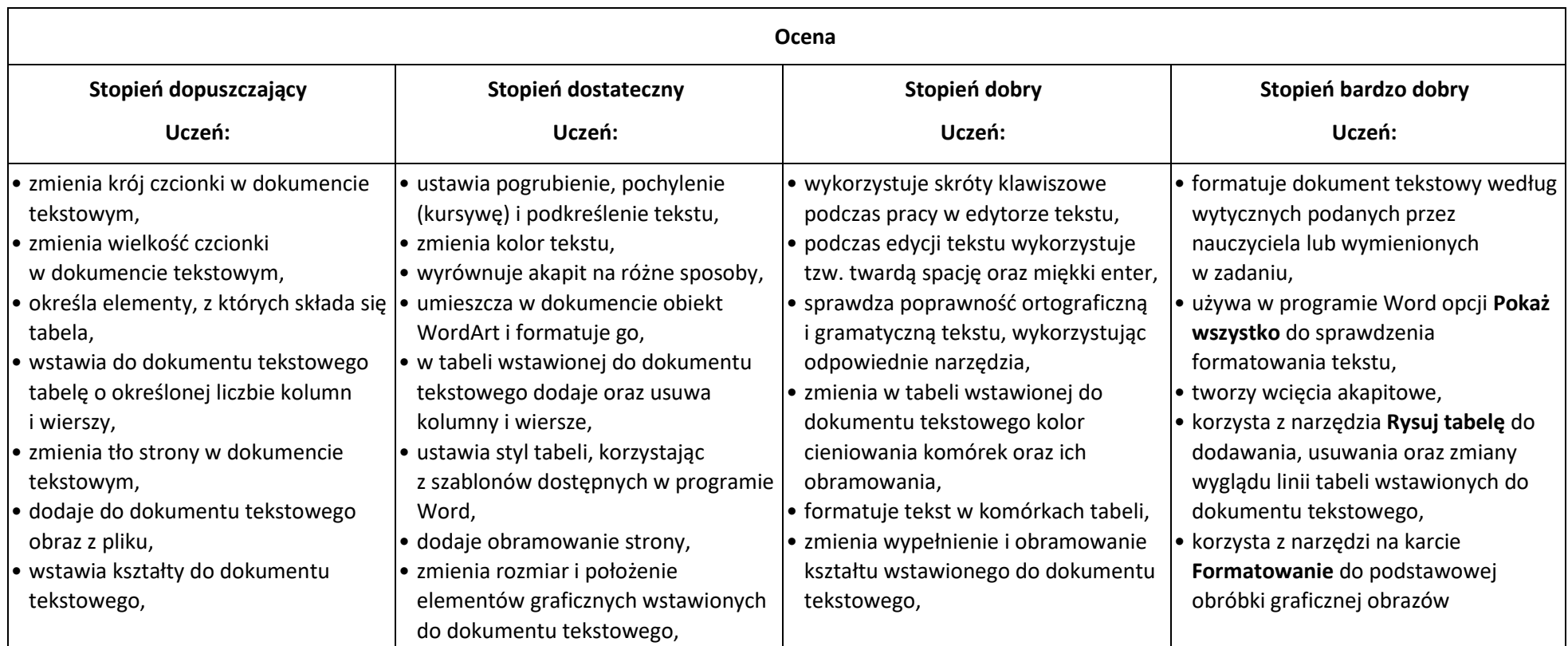

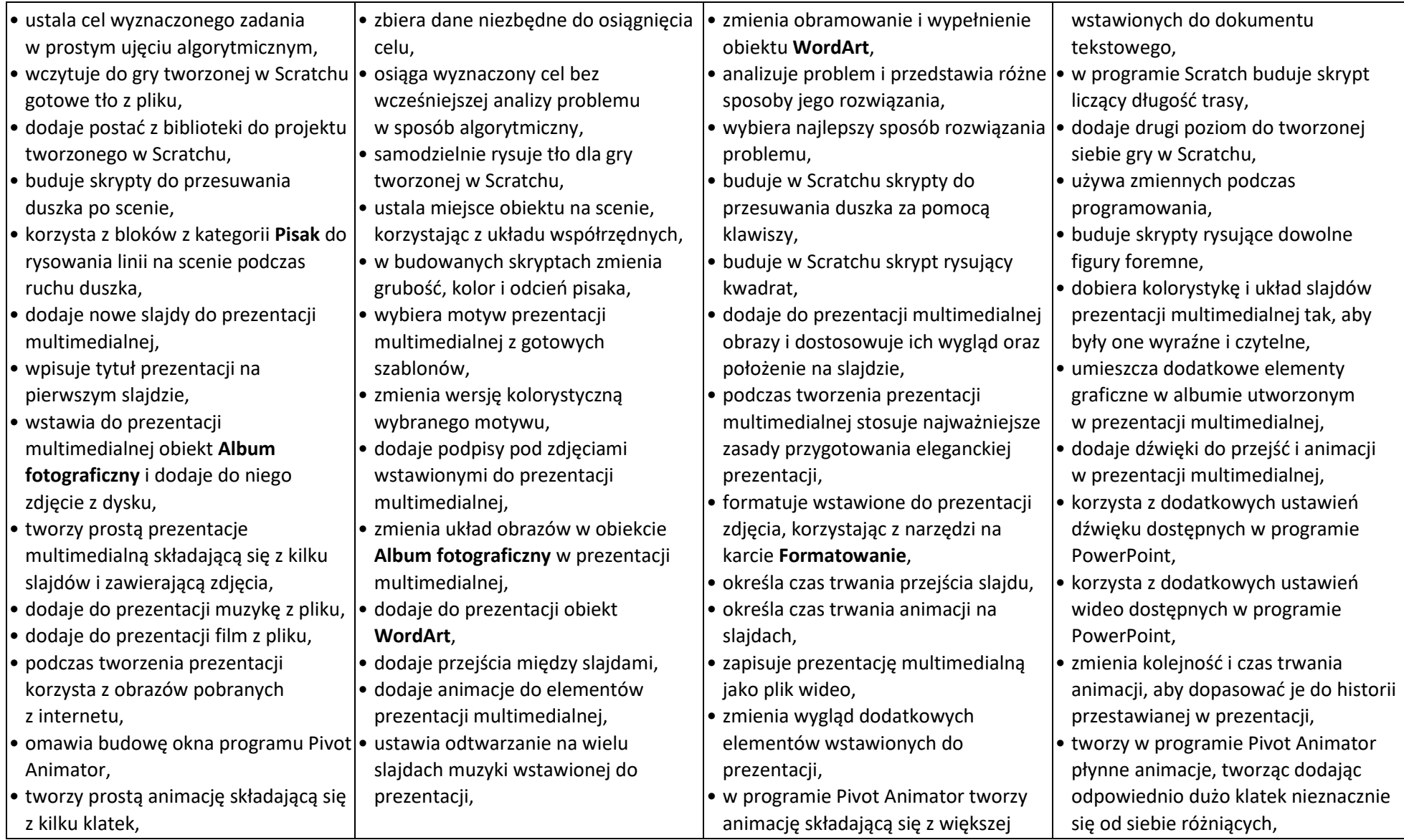

![](_page_13_Picture_123.jpeg)

### **Wymagania edukacyjne z informatyki w klasie 6 szkoły podstawowej**

- 1. W zakresie rozumienia, analizowania i rozwiązywania problemów uczeń:
	- ustala metodę wyszukiwania najmniejszej i największej liczby z podanego zbioru,
	- ustala metodę wyszukiwania określonej liczby w podanym zbiorze.
- 2. W zakresie programowania i rozwiązywania problemów z wykorzystaniem komputera i innych urządzeń cyfrowych uczeń:
	- omawia możliwe zastosowania arkusza kalkulacyjnego,
	- opisuje budowę arkusza kalkulacyjnego,
	- wprowadza dane do arkusza kalkulacyjnego,
	- wykorzystuje arkusz kalkulacyjny do obliczeń,
	- zmienia układ kolumn i wierszy tabeli,
	- formatuje czcionkę i wygląd tabeli,
	- sortuje dane w tabeli w określonym porządku,
	- wypełnia automatycznie komórki serią danych,
	- wyróżnia określone dane w komórkach przy pomocy formatowania warunkowego,
	- samodzielnie tworzy proste formuły obliczeniowe,
	- stosuje formuły **SUMA** oraz **ŚREDNIA** w wykonywanych obliczeniach,
	- prezentuje na wykresach dane z arkusza kalkulacyjnego,
	- zmienia wygląd wstawionego wykresu,
	- dobiera odpowiedni typ wykresu do prezentowanych danych,
	- wyjaśnia zasadę działania chmury internetowej,
	- zakłada foldery w chmurze internetowej do porządkowania gromadzonych w niej danych,
	- tworzy, edytuje i formatuje dokumenty bezpośrednio w chmurze internetowej,
	- udostępnia dokumenty znajdujące się w chmurze,
	- samodzielnie rysuje tło oraz duszki do projektu w programie Scratch,
	- buduje skrypty określające początkowy wygląd sceny i umieszczonych na niej elementów,
	- buduje skrypty wysyłające i odbierające komunikaty do sterowania grą tworzoną w programie Scratch,
	- tworzy prostą grę zręcznościową w programie Scratch,
	- wykorzystuje zmienne w projektach tworzonych w programie Scratch,
	- tworzy w programie Scratch skrypt wyszukujący największą i najmniejszą liczbę z podanego zbioru,
	- tworzy w programie Scratch skrypt wyszukujący określoną liczbę w podanym zbiorze,
	- omawia budowę interfejsu programu GIMP,
	- wyjaśnia zasadę działania warstw w obrazach tworzonych w programie GIMP,
	- tworzy i edytuje obrazy w programie GIMP, wykorzystując narzędzia z przybornika programu,
	- wykorzystuje warstwy podczas pracy w programie GIMP,
- używa programu GIMP do tworzenia fotomontaży,
- retuszuje zdjęcia, korzystając z programu GIMP,
- zapisuje efekty pracy we wskazanym miejscu,
- porządkuje zasoby w komputerze lub w innych urządzeniach.
- 3. W zakresie posługiwania się komputerem, urządzeniami cyfrowymi i sieciami komputerowymi uczeń:
	- właściwie interpretuje komunikaty komputera i odpowiednio na nie reaguje,
	- wykorzystuje pomoc dostępną w programach,
	- właściwie zapisuje i przechowuje swoje prace wykonane na komputerze,
	- wyjaśnia zasadę działania poczty elektronicznej,
	- omawia elementy, z których składa się adres poczty elektronicznej,
	- samodzielnie zakłada konto poczty elektronicznej w jednym z popularnych serwisów,
	- omawia wygląd interfejsu konta pocztowego,
	- wysyła wiadomości za pomocą poczty elektronicznej,
	- korzysta z komunikatorów internetowych,
	- zapisuje tworzone projekty w różnych formatach.
- 4. W zakresie rozwijania kompetencji społecznych uczeń:
	- uczestniczy w pracy grupowej, wykonując zadania i realizując projekty,
	- dba o właściwy podział obowiązków podczas pracy w grupie,
	- przestrzega zasad obowiązujących podczas współpracy z innymi,
	- przestrzega zasad netykiety, komunikując się z innymi osobami za pomocą internetu,
	- udostępnia dokumenty i foldery zgromadzone w chmurze internetowej,
	- współpracuje z innymi osobami, edytując dokumenty w chmurze internetowej,
	- wykorzystuje serwis internetowy Scratcha do dzielenia się swoimi projektami z innymi członkami tej społeczności oraz do wyszukiwania pomysłów na własne projekty.
- 5. W zakresie przestrzegania praw i zasad bezpieczeństwa uczeń:
	- przestrzega zasad bezpiecznej i higienicznej pracy przy komputerze,
	- stosuje zasady bezpiecznego korzystania z internetu,
	- przestrzega zasad bezpiecznej komunikacji internetowej.

# **Wymagania na poszczególne oceny w klasie 6**

Wymagania na każdy stopień wyższy niż **dopuszczający** obejmują również wymagania na wszystkie stopnie niższe.

**Wymagania na ocenę celującą** obejmują stosowanie przyswojonych informacji i umiejętności w sytuacjach trudnych, złożonych i nietypowych.

![](_page_16_Picture_382.jpeg)

![](_page_17_Picture_238.jpeg)

## **Wymagania edukacyjne z informatyki w klasie 7 szkoły podstawowej**

- 1. W zakresie rozumienia, analizowania i rozwiązywania problemów uczeń:
	- wymienia dziedziny, w których wykorzystuje się komputery,
	- opisuje sposoby reprezentowania danych w komputerze,
	- wymienia etapy rozwiązywania problemów,
	- wyjaśnia, czym jest algorytm,
	- buduje algorytmy do rozwiązywania problemów,
	- przedstawia algorytm w postaci listy kroków,
	- przedstawia algorytm w postaci schematu blokowego.
- 2. W zakresie programowania i rozwiązywania problemów z wykorzystaniem komputera i innych urządzeń cyfrowych uczeń: • opisuje rodzaje gra ki komputerowej,
	- wymienia formaty plików graficznych,
	- tworzy kompozycje graficzne w edytorze grafiki,
	- wykonuje zdjęcia i poddaje je obróbce oraz nagrywa filmy,
	- tworzy dokumenty komputerowe różnego typu i zapisuje je w plikach w różnych formatach,
	- wykonuje podstawowe operacje na plikach i folderach (kopiowanie, przenoszenie, usuwanie, zmiana nazwy),
	- porządkuje pliki w folderach,
	- sprawdza rozmiar pliku lub folderu,
	- wykorzystuje chmurę obliczeniową podczas pracy,
	- wyszukuje w sieci informacje i inne materiały niezbędne do wykonania zadania,
	- wyjaśnia, co to znaczy programować,
	- buduje skrypty w języku Scratch, wykorzystując gotowe bloki,
	- stosuje pętlę powtórzeniową w tworzonych programach,
	- stosuje sytuację warunkową w tworzonych programach,
	- wykorzystuje zmienne podczas programowania,
	- tworzy procedury z parametrami i bez parametrów,
	- steruje żółwiem na ekranie, wykorzystując polecenia języka Logo,
	- pisze i formatuje tekst w dokumencie tekstowym,
	- umieszcza w dokumencie tekstowym obrazy oraz symbole i formatuje je,
	- łączy ze sobą teksty w edytorze tekstu,
	- wykorzystuje szablony do tworzenia dokumentów tekstowych,
	- drukuje przygotowane dokumenty oraz skanuje papierowe wersje dokumentów.
- 3. W zakresie posługiwania się komputerem, urządzeniami cyfrowymi i sieciami komputerowymi uczeń:
	- korzysta z różnych urządzeń peryferyjnych,
	- wyjaśnia, czym jest sieć komputerowa i jakie pełni funkcje,
	- omawia budowę szkolnej sieci komputerowej,
	- wyszukuje w internecie informacje i dane różnego rodzaju (tekst, obrazy, muzykę, filmy),
	- sprawnie posługuje się urządzeniami elektronicznymi takimi jak skaner, drukarka, aparat fotograficzny, kamera,
	- prawidłowo nazywa programy, narzędzia i funkcje, z których korzysta,
	- wyjaśnia działanie narzędzi, z których korzysta.
- 4. W zakresie rozwijania kompetencji społecznych uczeń:
	- współpracuje z innymi, wykonując złożone projekty,
	- komunikuje się z innymi przez sieć lokalną oraz przez internet, wykorzystując komunikatory,
	- wysyła i odbiera pocztę elektroniczną,
	- selekcjonuje i ocenia krytycznie informacje znalezione w internecie.
- 5. W zakresie przestrzegania praw i zasad bezpieczeństwa uczeń:
	- przestrzega zasad bezpiecznej i higienicznej pracy przy komputerze,
	- wymienia i opisuje rodzaje licencji na oprogramowanie,
	- przestrzega postanowień licencji na oprogramowanie i materiały pobrane z internetu,
	- przestrzega zasad etycznych, korzystając z komputera i internetu,
	- dba o swoje bezpieczeństwo podczas korzystania z internetu,
	- przestrzega przepisów prawa podczas korzystania z internetu,
	- wie, czym jest netykieta, i przestrzega jej zasad, korzystając z internetu.

### **Wymagania na poszczególne oceny klasa 7**

Wymagania na każdy stopień wyższy niż **dopuszczający** obejmują również wymagania na stopień **poprzedni**. **Wymagania na ocenę celującą** obejmują stosowanie przyswojonych informacji i umiejętności w sytuacjach trudnych, złożonych i nietypowych.

![](_page_20_Picture_542.jpeg)

- tworzy animacje w edytorze grafiki GIMP
- wyjaśnia, czym są sieć komputerowa i internet
- przestrzega przepisów prawa podczas korzystania z internetu
- przestrzega zasad netykiety w komunikacji internetowej
- tworzy, wysyła i odbiera pocztę elektroniczną
- wyjaśnia, czym jest algorytm
- wyjaśnia, czym jest programowanie
- wyjaśnia, czym jest program komputerowy
- buduje proste skrypty w języku Scratch
- używa podstawowych poleceń języka Logo do tworzenia rysunków
- wyjaśnia, czym jest dokument tekstowy
- pisze tekst w edytorze tekstu
- włącza podgląd znaków niedrukowanych w edytorze tekstu
- wymienia dwie zasady redagowania dokumentu tekstowego
- wymienia dwie zasady doboru parametrów formatowania tekstu
- zna rodzaje słowników w edytorze tekstu.
- wstawia obraz do dokumentu tekstowego
- wykonuje operacje na fragmentach tekstu
- opisuje zasady tworzenia dokumentu komputerowego
- zmienia ustawienia narzędzi programu GIMP
- wymienia etapy skanowania i drukowania obrazu
- wymienia operacje dotyczące koloru możliwe do wykonania w programie GIMP
- zapisuje w wybranym formacie obraz utworzony w programie **GIMP**
- drukuje dokument komputerowy
- wyjaśnia różnice pomiędzy kopiowaniem a wycinaniem
- omawia przeznaczenie warstw obrazu w programie GIMP
- tworzy i usuwa warstwy w programie GIMP
- umieszcza napisy na obrazie w programie GIMP
- stosuje podstawowe narzędzia Selekcji
- tworzy proste animacje w programie GIMP
- używa narzędzia Inteligentne nożyce programu GIMP do tworzenia fotomontaży
- sprawnie posługuje się przeglądarką internetową
- wymienia rodzaje sieci komputerowych
- omawia budowę prostej sieci komputerowej
- wyszukuje informacje w internecie
- wymienia trzy formaty plików graficznych
- tworzy w programie GIMP kompozycje z figur geometrycznych
- ustawia parametry skanowania i drukowania obrazu
- wykonuje w programie GIMP operacje dotyczące koloru,
- korzysta z podglądu wydruku dokumentu
- używa skrótów klawiszowych do wycinania, kopiowana i wklejania fragmentów obrazu
- wyjaśnia, czym jest Selekcja w edytorze graficznym
- charakteryzuje narzędzia Selekcji dostępne w programie GIMP
- używa narzędzi Selekcji dostępnych w programie GIMP
- zmienia kolejność warstw obrazu w programie GIMP
- kopiuje teksty znalezione w internecie i wkleja je do innych programów komputerowych
- zapamiętuje znalezione strony internetowe w pamięci przeglądarki
- korzysta z komunikatorów internetowych do porozumiewania się ze znajomymi
- wkleja do edytora tekstu obrazy pobrane z internetu
- opisuje algorytm w postaci schematu blokowego
- wyjaśnia różnicę pomiędzy ukrywaniem a usuwaniem warstwy
- wyjaśnia, czym jest i do czego służy Schowek
- łączy warstwy w obrazach tworzonych w programie GIMP
- wskazuje różnice między warstwą Tło a innymi warstwami obrazów w programie GIMP
- pracuje na warstwach podczas tworzenia animacji w programie GIMP
- korzysta z przekształceń obrazów w programie GIMP
- wyjaśnia różnice pomiędzy klasami sieci komputerowych
- dopasowuje przeglądarkę internetową do swoich potrzeb
- korzysta z chmury obliczeniowej podczas tworzenia projektów grupowych
- samodzielnie buduje złożone schematy blokowe do przedstawiania różnych algorytmów
- konstruuje złożone sytuacje warunkowe (wiele warunków) w algorytmach
- konstruuje procedury z parametrami w języku Scratch
- dodaje nowe (trudniejsze) poziomy do gry tworzonej w języku Scratch
- wstawia proste równania do dokumentu tekstowego
- wykonuje zrzut ekranu i wstawia go do dokumentu tekstowego
- korzysta z domyślnych tabulatorów w edytorze tekstu
- drukuje dokument tekstowy
- wstawia do dokumentu tekstowego prostą tabelę
- wstawia do dokumentu tekstowego listy numerowaną lub wypunktowaną
- wstawia nagłówek i stopkę do dokumentu tekstowego
- wyszukuje słowa w dokumencie tekstowym
- wstawia przypisy dolne w dokumencie tekstowym
- dzieli cały tekst na kolumny
- odczytuje statystyki z dolnego paska okna dokumentu
- przestrzega zasad bezpieczeństwa podczas korzystania z sieci i internetu
- pobiera różnego rodzaju pliki z internetu
- dodaje załączniki do wiadomości elektronicznych
- przestrzega postanowień licencji, którymi objęte są materiały pobrane z internetu
- unika zagrożeń związanych z komunikacją internetową
- wymienia etapy rozwiązywania problemów
- opisuje algorytm w postaci listy kroków
- omawia różnice pomiędzy kodem źródłowym a kodem wynikowym
- tłumaczy, czym jest środowisko programistyczne
- tłumaczy, do czego używa się zmiennych w programach
- przedstawia algorytm w postaci schematu blokowego
- omawia budowę okna programu Scratch
- wyjaśnia, czym jest skrypt w języku Scratch
- stosuje powtarzanie poleceń (iterację) w budowanych skryptach
- dodaje nowe duszki w programie Scratch
- dodaje nowe tła w programie Scratch
- omawia budowe okna programu Logomocja
- wymienia przykładowe środowiska programistyczne
- stosuje podprogramy w budowanych algorytmach
- wykorzystuje sytuacje warunkowe w budowanych algorytmach
- używa zmiennych w skryptach budowanych w języku Scratch
- wykorzystuje sytuacje warunkowe w skryptach budowanych w języku Scratch
- konstruuje procedury bez parametrów w języku Scratch
- używa sytuacji warunkowych w skryptach budowanych w języku Scratch
- korzysta ze zmiennych w skryptach budowanych w języku Scratch
- wykorzystuje pętle powtórzeniowe (iteracyjne) w skryptach budowanych w języku Scratch
- wykorzystuje sytuacje warunkowe w języku Logo
- używa zmiennych w języku Logo
- otwiera dokument utworzony w innym edytorze tekstu
- zapisuje dokument tekstowy w dowolnym formacie
- kopiuje parametry formatowania tekstu
- wymienia kroje pisma wymienia cztery zasady redagowania dokumentu tekstowego
- tworzy w języku Logo procedury z parametrami i bez nich
- zmienia domyślną postać w programie Logomocja
- ustala w edytorze tekstu interlinię pomiędzy wierszami tekstu oraz odległości pomiędzy akapitami
- wymienia i stosuje wszystkie omówione zasady redagowania dokumentu tekstowego
- wymienia i stosuje wszystkie omówione zasady doboru parametrów formatowania tekstu
- rozumie różne zastosowania krojów pisma w dokumencie tekstowym
- zna i charakteryzuje wszystkie układy obrazu względem tekstu
- grupuje obiekty w edytorze tekstu
- wymienia wady i zalety różnych technik umieszczania obrazu w dokumencie tekstowym i stosuje te techniki
- wymienia trzy rodzaje obiektów, które można osadzić w dokumencie tekstowym, oraz ich aplikacje źródłowe
- formatuje zrzut ekranu wstawiony do dokumentu tekstowego
- wstawia do dokumentu tekstowego równania o wyższym stopniu trudności

![](_page_23_Picture_407.jpeg)

![](_page_24_Picture_107.jpeg)

# **Wymagania edukacyjne z informatyki w klasie 8 szkoły podstawowej**

- 1. W zakresie rozumienia, analizowania i rozwiązywania problemów uczeń:
	- wyjaśnia, czym jest algorytm,
	- wskazuje specyfikację problemu (dane, wyniki),
	- przedstawia algorytm w postaci listy kroków oraz schematu blokowego,
	- tłumaczy, na czym polega sytuacja warunkowa w algorytmie,
	- wyjaśnia, na czym polega iteracja (powtarzanie),
	- oblicza największy wspólny dzielnik, wykorzystując algorytm Euklidesa,
	- wskazuje największą liczbę w zbiorze, stosując algorytm wyszukiwania,
	- porządkuje elementy w zbiorze metodą wybierania, połowienia i zliczania,
	- wskazuje różnice pomiędzy kodem źródłowym a kodem wynikowym (maszynowym),
	- wskazuje różnice pomiędzy kompilatorem a interpreterem,
	- omawia możliwości wykorzystania arkusza kalkulacyjnego w różnych dziedzinach.
- 2. W zakresie programowania i rozwiązywania problemów z wykorzystaniem komputera oraz innych urządzeń cyfrowych uczeń:
	- buduje skrypty w programie Scratch,
	- korzysta ze zmiennych w skryptach tworzonych w programie Scratch,
	- stosuje sytuacje warunkowe w skryptach tworzonych w programie Scratch,
	- wykorzystuje iteracje w skryptach tworzonych w programie Scratch,
	- w programie Scratch buduje skrypt realizujący algorytm Euklidesa,
	- w programie Scratch tworzy skrypt wyszukujący największą liczbę ze zbioru,
	- buduje nowe bloki (procedury) w skryptach tworzonych w programie Scratch,
	- tworzy proste programy w językach C++ oraz Python wyświetlające tekst na ekranie,
	- tworzy proste programy w językach C++ oraz Python z wykorzystaniem zmiennych,
	- wykorzystuje instrukcje warunkowe w programach tworzonych w językach C++ oraz Python,
	- stosuje iteracje w programach tworzonych w językach C++ oraz Python,
	- w językach C++ oraz Python tworzy programy wyszukujące największą liczbę ze zbioru,
	- w językach C++ oraz Python tworzy programy porządkujące zbiór liczb,
	- definiuje i stosuje funkcje w programach tworzonych w językach C++ oraz Python,
	- definiuje i stosuje tablice w programach tworzonych w języku C++,
	- definiuje i stosuje listy w programach tworzonych w języku Python,
	- wydaje polecenia w trybie interaktywnym języka Python,
	- wyjaśnia, czym jest arkusz kalkulacyjny, wiersz, kolumna i komórka tabeli,
	- wskazuje adres komórki oraz zakres komórek w arkuszu kalkulacyjnym,
	- samodzielnie buduje formuły do wykonywania prostych obliczeń w arkuszu kalkulacyjnym,
	- stosuje formuły wbudowane w program do wykonywania obliczeń w arkuszu kalkulacyjnym,
	- kopiuje formuły, stosując adresowanie względne, bezwzględne oraz mieszane,
	- sprawdza warunek logiczny w arkuszu kalkulacyjny, korzystając z funkcji JEŻELI,
	- dodaje oraz usuwa wiersze i kolumny w tabeli arkusza kalkulacyjnego,
	- zmienia szerokość kolumn i wysokość wierszy tabeli arkusza kalkulacyjnego,
	- zmienia wygląd komórek w arkuszu kalkulacyjnym,
	- dodaje i formatuje obramowanie komórek tabeli arkusza kalkulacyjnego,
	- scala ze sobą wiele komórek tabeli arkusza kalkulacyjnego,
	- wykorzystuje funkcję zawijania tekstu, aby zmieścić w jednej komórce dłuższe teksty,
	- zmienia format danych wpisanych do komórek arkusza kalkulacyjnego,
- drukuje tabele utworzone w arkuszu kalkulacyjnym,
- przedstawia na wykresie dane zebrane w tabeli arkusza kalkulacyjnego,
- dobiera odpowiedni typ wykresu do rodzaju danych zebranych w tabeli arkusza kalkulacyjnego,
- wstawia do dokumentu tekstowego tabelę lub wykres arkusza kalkulacyjnego,
- wyjaśnia, czym jest mechanizm OLE,
- wstawiając tabelę lub wykres arkusza kalkulacyjnego do dokumentu tekstowego, odróżnia obiekt osadzony od obiektu połączonego,
- korzysta z algorytmów liniowego, warunkowego oraz iteracyjnego podczas pracy w arkuszu kalkulacyjnym,
- sortuje dane w tabeli arkusza kalkulacyjnego w określonym porządku,
- wyświetla tylko wybrane dane w tabeli arkusza kalkulacyjnego, korzystając z funkcji filtrowania,
- opisuje budowę znaczników języka HTML,
- omawia strukturę pliku HTML,
- tworzy prostą stronę internetową w języku HTML i zapisuję ją do pliku,
- formatuje tekst na stronie internetowej utworzonej w języku HTML,
- dodaje obrazy, hiperłącza, wypunktowania oraz tabele do strony internetowej utworzonej w języku HTML,
- wyjaśnia, czym jest system zarządzania treścią (CMS),
- tworzy stronę internetową, wykorzystując system zarządzania treścią,
- wykorzystuje motywy do ustawiania wyglądu strony utworzonej za pomocą systemu zarządzania treścią,
- na stronie utworzonej za pomocą systemu zarządzania treścią porządkuje wpisy, korzystając z kategorii i tagów,
- na stronie utworzonej za pomocą systemu zarządzania treścią umieszcza dodatkowe elementy (widżety),
- wykorzystuje tzw. chmurę do przechowywania swoich plików oraz udostępniania ich innym,
- wyjaśnia, czym jest prezentacja multimedialna i jakie ma zastosowania,
- opisuje cechy dobrej prezentacji multimedialnej,
- przedstawia określone zagadnienia w postaci prezentacji multimedialnej,
- dodaje do utworzonej prezentacji multimedialnej przejścia oraz animacje,
- wykorzystuje możliwość nagrywania zawartości ekranu do przygotowania np. samouczka,
- montuje filmy w podstawowym zakresie: przycinanie, zmiany kolejności scen, dodawanie tekstów oraz obrazów, zapisywanie w określonym formacie.
- 3. W zakresie posługiwania się komputerem, urządzeniami cyfrowymi i sieciami komputerowymi uczeń:
	- korzysta z różnych urządzeń peryferyjnych,
	- wyszukuje w internecie informacje i inne rodzaje danych (obrazy, muzykę, filmy),
	- sprawnie posługuje się urządzeniami elektronicznymi takimi jak skaner, drukarka, aparat, kamera,
	- prawidłowo nazywa programy, narzędzia i funkcje, z których korzysta,
	- wyjaśnia działanie narzędzi, z których korzysta.
- 4. W zakresie rozwijania kompetencji społecznych uczeń:
	- współpracuje z innymi, wykonując złożone projekty,
	- określa etapy wykonywania złożonego projektu grupowego,
	- komunikuje się z innymi przez sieć lokalną oraz przez internet, wykorzystując komunikatory,
	- wysyła i odbiera pocztę elektroniczną,
	- selekcjonuje i krytycznie ocenia informacje znalezione w internecie,
- omawia najważniejsze wydarzenia w historii rozwoju komputerów, internetu i oprogramowania.
- 5. W zakresie przestrzegania praw i zasad bezpieczeństwa uczeń:
	- przestrzega zasad bezpiecznej i higienicznej pracy przy komputerze,
	- wymienia i opisuje rodzaje licencji na oprogramowanie,
	- przestrzega licencji na oprogramowanie i materiały pobrane z internetu,
	- przestrzega zasad etycznych, korzystając z komputera i internetu,
	- dba o swoje bezpieczeństwo podczas korzystania z internetu,
	- przestrzega przepisów prawa podczas korzystania z internetu,
	- przestrzega zasad netykiety.

# **Wymagania na poszczególne oceny w klasie 8 szkoły podstawowej**

### Uwaga! Wymagania na każdy stopień wyższy niż **dopuszczający** obejmują również wymagania na stopień **poprzedni**.

**Wymagania konieczne** (na ocenę dopuszczającą) obejmują wiadomości i umiejętności umożliwiające uczniowi dalszą naukę, bez których nie jest w stanie zrozumieć kolejnych zagadnień omawianych na lekcjach i wykonywać prostych zadań nawiązujących do życia codziennego.

**Wymagania rozszerzające** (na ocenę dobrą) obejmują wiadomości i umiejętności o średnim stopniu trudności, które są przydatne na kolejnych poziomach kształcenia. **Wymagania dopełniające** (na ocenę bardzo dobrą) obejmują wiadomości i umiejętności złożone, o wyższym stopniu trudności, wykorzystywane do rozwiązywania zadań problemowych.

**Wymagania wykraczające** (na ocenę celującą) obejmują stosowanie znanych wiadomości i umiejętności w sytuacjach trudnych, złożonych i nietypowych.

![](_page_28_Picture_504.jpeg)

![](_page_29_Picture_386.jpeg)

### **Informowanie rodziców o postępach uczniów w nauce:**

- uczeń jest na bieżąco informowany o otrzymanych ocenach,
- ocena jest jawna,
- o przewidywanej ocenie niedostatecznej semestralnej lub końcoworocznej informowany jest uczeń i rodzic na miesiąc przed końcem semestru lub roku szkolnego,
- adnotacja w dzienniczku ucznia (na życzenie ucznia lub rodzica)
- adnotacja w zeszycie przedmiotowym
- informacja na ustalonych spotkaniach z rodzicami lub w trakcie indywidualnych konsultacji (spotkań)
- rodzice i uczniowie mają stały dostęp do ocen (bieżących, semestralnych i końcoworocznych) poprzez e-dziennik.

# **Warunki uzyskiwania wyższej niż przewidywana rocznej oceny klasyfikacyjnej**

Szczegółowe warunki i tryb podwyższania oceny śródrocznej i rocznej reguluje §56 statutu szkoły.

# **Warunki uzyskiwania wyższej niż przewidywana rocznej oceny klasyfikacyjnej**

- 1. Rodzice/prawni opiekunowie ucznia mają prawo wnioskować na piśmie do nauczyciela o podwyższenie oceny z informatyki w terminie nie dłuższym niż 2 dni robocze od otrzymania informacji o przewidywanych dla niego rocznych ocenach klasyfikacyjnych z zajęć edukacyjnych.
- 2. We wniosku musi być określona ocena, o jaką ubiega się uczeń, oraz uzasadnienie prośby.
- 3. Uczeń może ubiegać się o podwyższenie przewidywanej oceny tylko o jeden stopień i tylko w przypadku, gdy co najmniej połowa uzyskanych przez niego ocen cząstkowych jest równa ocenie, o którą się ubiega, lub od niej wyższa; ma usprawiedliwione wszystkie nieobecności; wykorzystał wszystkie możliwości poprawy ocen proponowane przez nauczyciela przedmiotu.
- 4. W ciągu 3 dni od otrzymania przez ucznia wymagań przystępuje do sprawdzianu kompetencji w trakcie którego może być obecny rodzic.
- 5. Ustalenie oceny wyższej niż przewidywana odbywa się w formie praktycznego sprawdzianu kompetencji.
- 6. Sprawdzian przeprowadza i ocenia nauczyciel, który wystawił ocenę przewidywaną.
- 7. W przypadku uzyskaniu ze sprawdzianu kompetencji, o którym mowa w ust. 6, oceny niższej niż przewidywana, oceną klasyfikacyjną jest ocena przewidywana.
- 8. Ustalona przez nauczyciela niedostateczna ocena klasyfikacyjna roczna może być zmieniona tylko w wyniku egzaminu poprawkowego.
- 9. Jeżeli uczeń nie przyst